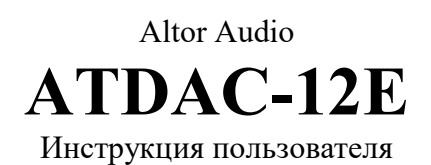

ATDAC-12E - цифро-аналоговый преобразователь для высококачественного звуковоспроизведения с различных источников с сериальными (коаксиальный, оптический) выходами, а также компьютерной техники (USB). Опционально, ATDAC-12E может быть укомплектован модулем Блютус с поддержкой aptX и LDAC.

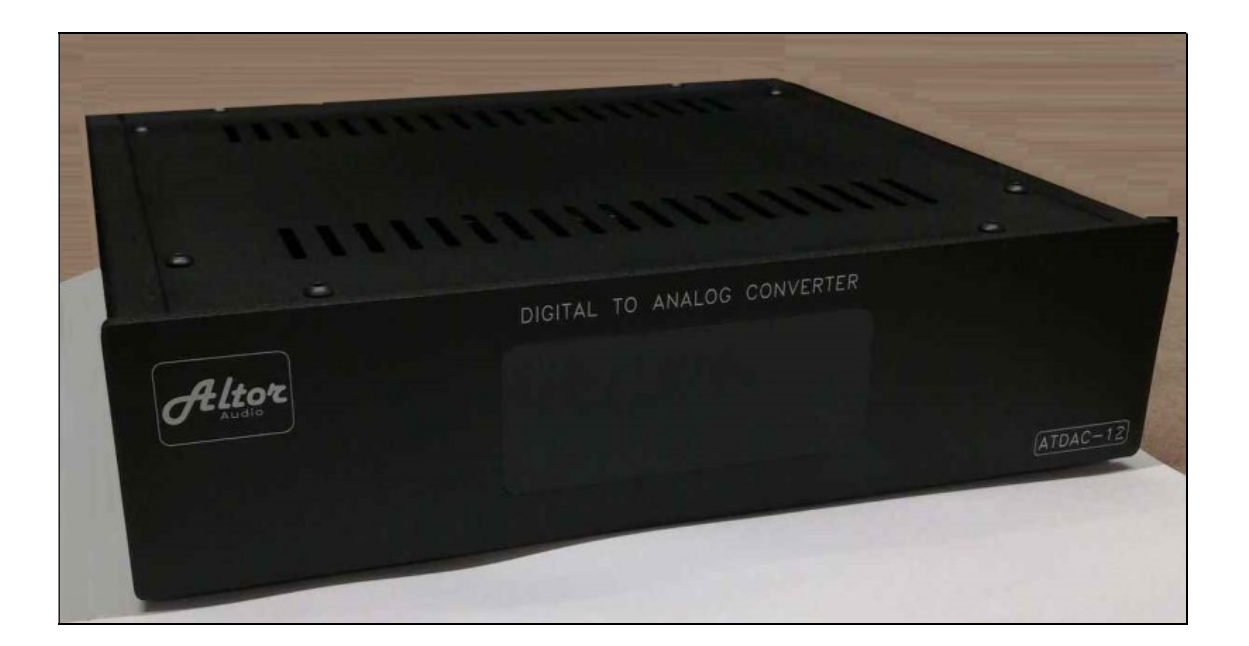

# Содержание:

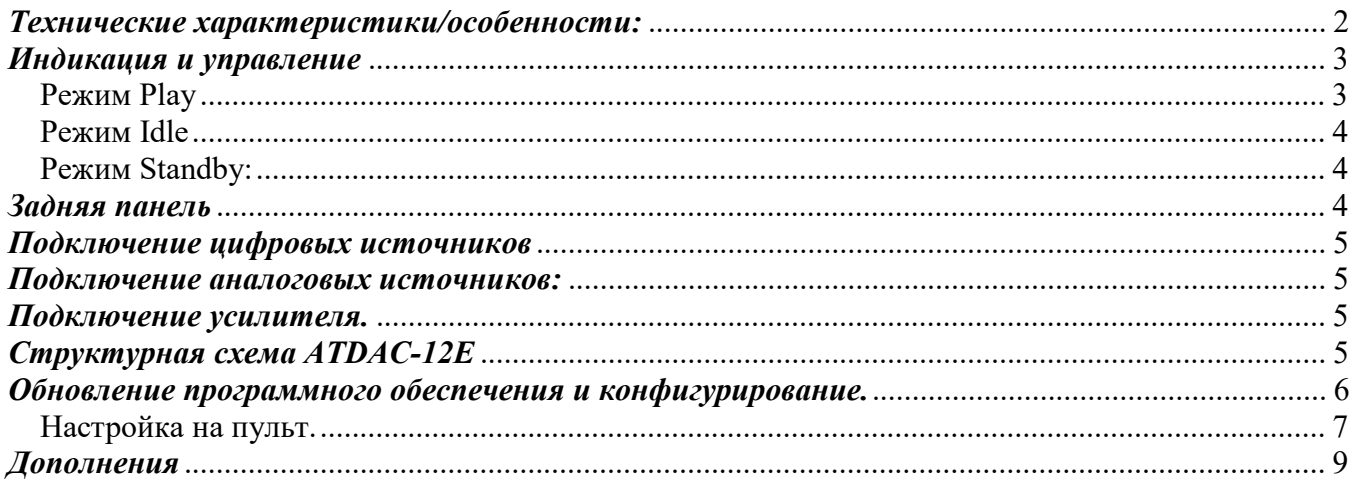

#### Технические характеристики/особенности:

Тип преобразователя: ESS9038Pro Тип USB-интерфейса – XMOS. Не требует драйверов при USB-подключении к устройствам на MacOS, Linix, Android. Win10 последний версий можно использовать в без драйверов, на ее внутренних, но для работы с ASIO и Native-DSD драйвер все же потребуется.

Поддержка до 192 кГц/24 бит и DSD64 (DoP) на всех входах. Поддержка DXD (352/384 кГц), DSD128/256 через USB Audio.

Гальванически изолированный интерфейс USB

Очень низкие искажения (THD и IMD) Отсутствие "ESS IMD Hump".

Тактовые генераторы с низким джиттером

Переключаемый максимум выходного напряжения. Регулировка громкости (-60..0 dB)

Выбор цифрового фильтра и «окраски звука».

Сенсорная панель управления. Индикация входов и формата воспроизведения. ИК-пульт дистанционного управления

«Спящий режим» при отсутствии сигнала на текущем входе.

Автоматический выход из «спящего режима» при появлении сигнала на текущем входе (опционально).

Вход для подключения аналоговых источников (фонокорректор и т.п.).

Выход триггера (гальванически изолированный сухой контакт) для управления усилителем.

Сервисный порт USB для будущих обновлений программного обеспечения и пользовательских настроек.

Настройка работы с ИК-пультом.

Входы:

- USB
- $\bullet$  COAX
- $\bullet$  2xToslink
- опционально BlueTooth + 3-й Тослинк
- AUX (аналоговый)

#### Выходы:

- Небалансные RCA стерео аналоговые выходы.
- Балансные XLR стерео аналоговые выходы (опция).

#### Выходное напряжение:

- $RCA = 2.0/3.0/5.7$  Vrms  $(+8.3/11.8/17.5$  dBu)
- XLR (дифф.)  $4.0/6.0/11.4$  Vrms  $(14.3/+17.8/+23.5 dBu)$

Коэффициент передачи с входа AUX – 1.

Выходное сопротивление – 50 Ом RCA, 100 Ом XLR.

Коэффициент Нелинейных Искажений: 0.00008% Коэффициент Интермодуляционных Искажений: 0.00008% Соотношение Сигнал/Шум: >118dB Переходное затухание между каналами: >110 дБ @ 15 кГц

USB вход: USB 2.0 HighSpeed, UAC2, изохронный режим с асинхронной синхронизацией от ЦАПа. Режим работы ЦАПа:

- с USB-входом синхронный
- с остальных входов асинхронный, с использованием Sabre ASRC/Jitter Elmination

#### Индикация и управление

Управление ATDAC-12E может производиться как с сенсорных кнопок на передней панели, так и при помощи ИК-пульта. Панель индикации отображает текущее состояние (формат сигнала, включенный вход) а также содержит четыре сенсорные кнопки управления:

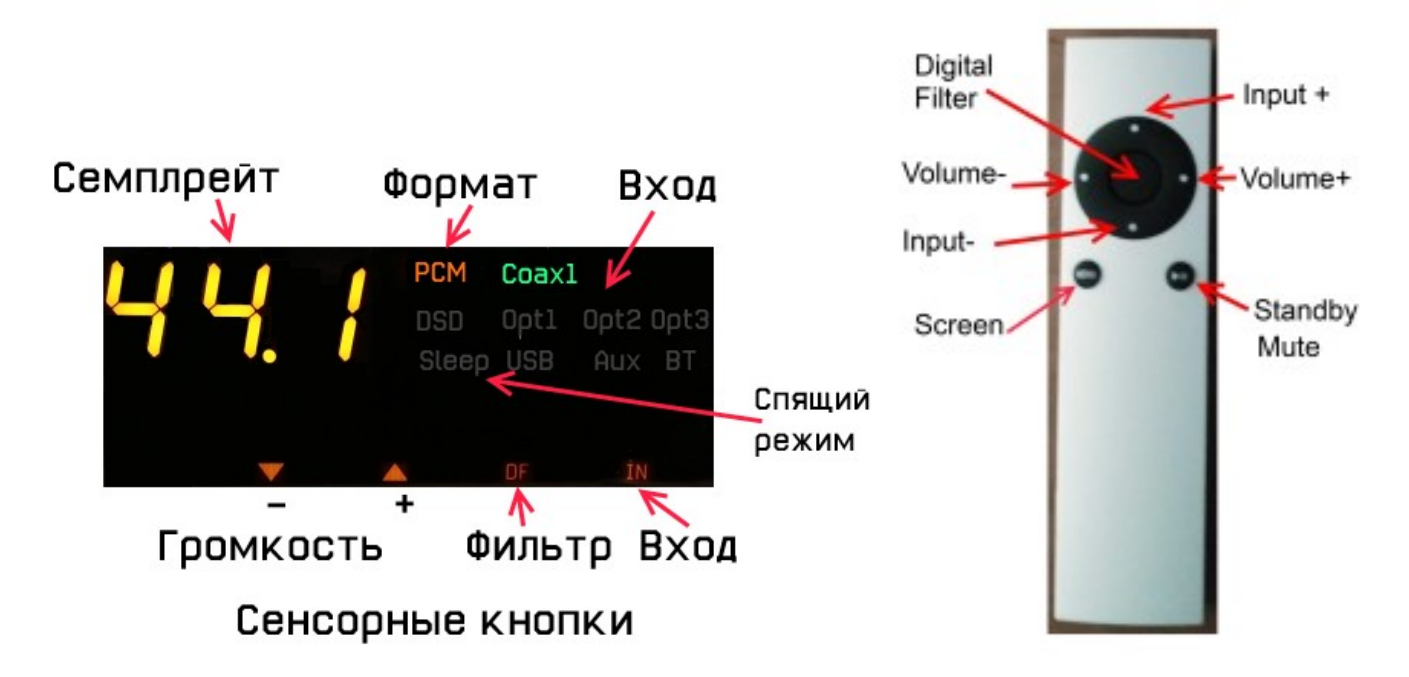

ATDAC-12E может находиться в одном из трех режимов:

- Standby
- Idle
- $\bullet$  Play

## Режим Play

В этом режиме устройство включено, на текущий вход подан сигнал с активного источника.

Кнопки «вверх/вниз» (Input+/Input-)пульта переключают вход, также вход переключается сенсорной кнопкой "IN".

Кнопки «влево/вправо» (Volume-/Volume+) и сенсорные кнопки "/\" и "\/" регулируют громкость.

Центральная кнопка пульта и сенсорная кнопка "DF" переключает режимы работы цифрового фильтра и «окраса».

При первом нажатии на индикаторе высвечивается "dF x", где  $x = 0.6$ , это режим работы цифрового фильтра.

При втором нажатии на индикаторе высвечивается "P-x",  $x = 0,1,2$ , это переключение «окраса». Третье нажатие возвращает индикацию в исходное состояние (также в него она переходит через некоторое время, если ничего больше не нажимать).

Изменение "X" – сенсорными кнопками " $\wedge$ " и " $\vee$ " а также кнопками Input или Volume.

Нижняя левая кнопка пульта гасит экран в режиме Play, а нижняя правая – выключает звук (Mute). Эти две функции недоступны с сенсорных кнопок!

При отсутствии сигнала на входе, или переключении на другой вход, ATDAC-12E переходит в режим Idle.

#### Режим Idle

В этом режиме ATDAC-12E ждет появления сигнала на текущем входе. Если сигнал не появился, то через определенное время (по умолчанию – 2 минуты, это можно изменить в конфигурации) ATDAC-12E переходит в режим Standby. При использовании аналогового входа (AUX), устройство также находится в режиме Idle. Время перехода в Standby пр этом – 24 часа.

Кнопки «вверх/вниз» (Input+/Input-) пульта переключают вход, также вход переключается сенсорной кнопкой "IN".

Кнопки «влево/вправо» (Volume-/Volume+) и сенсорные кнопки " $\wedge$ " и " $\vee$ " регулируют громкость.

Центральная кнопка пульта и сенсорная кнопка "DF" переключает уровень сигнала на аналоговых выходах (максимальное выходное напряжение).

При первом нажатии на индикаторе высвечивается "F-x", где  $x = 0,1,2$ .

 $0 -$ выход 2Vrms, 1 – выход 3Vrms, 2 – выход 5.7Vrms на RCA-выходах (на XLR соответственно. вдвое выше)

Нижняя левая кнопка пульта ничего не делает в этом режиме, а нижняя правая – переход в «спящий режим» (Standby). Эта функция недоступна с сенсорных кнопок!

#### Режим Standby:

В этом режиме устройство «спит», с уменьшенным потреблением электричества.

Максимальное уменьшение – при включенном входе AUX или USB, но в последнем случае надо быть уверенным, что компьютер не будет периодически «будить» устройство.

При появлении сигнала на текущем входе, ATDAC-12E автоматически переходит в режим Play (это может быть отменено в конфигурации). Также выход из режима Standby происходит при нажатии кнопки на пульте или длительном нажатии сенсорной кнопки на передней панели.

#### Задняя панель

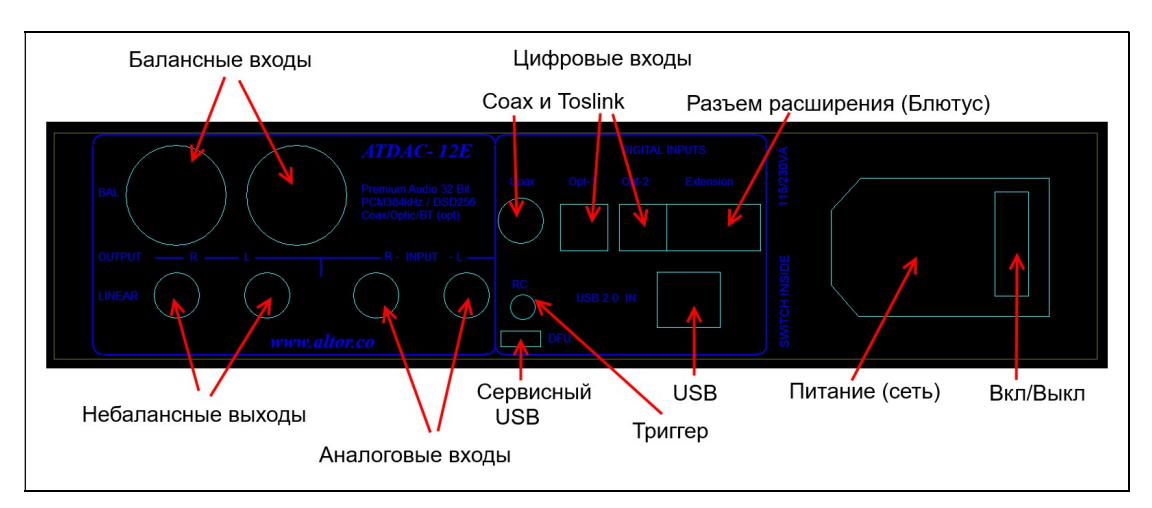

Выключатель на задней панели служит для долговременного и полного отключения питания. Рекомендуется при длительных перерывах в использовании устройства.

#### Подключение цифровых источников

USB: для подключения ATDAC-12E к компьютеру, используйте качественный USB-2.0 кабель, соответствующий стандарту. Нежелательно использование тонких кабелей, и кабелей, длиннее  $1.5 - 2M$ .

Coaxial: используйте также качественные RCA—RCA кабели, рассчитанные на передачу цифрового аудио. Обычные межблочные кабели далеко не всякие дадут качественный результат!

Toslink: оптические кабели также следует использовать высокого качества, особенно если Вы собираетесь передавать по ним PCM-192 или DSD64(DoP).

ATDAC-12E снабжен двумя оптическими входами, также при использовании модуля Блютус, на нем расположен еще один, третий оптический вход.

#### Подключение аналоговых источников:

Для подключения аналоговых источников служит вход AUX, но его можно использовать только если подключенный усилитель имеет свой регулятор громкости, так как собственный регулятор ATDAC-12E в этом режиме отключен.

#### Подключение усилителя.

Для подключения усилителя служат два RCA разъема на задней панели устройства, а также (опционально) – два XLR разъема для балансного подключения. Возможно и одновременное использование RCA и XLR для подключения к двум усилителям.

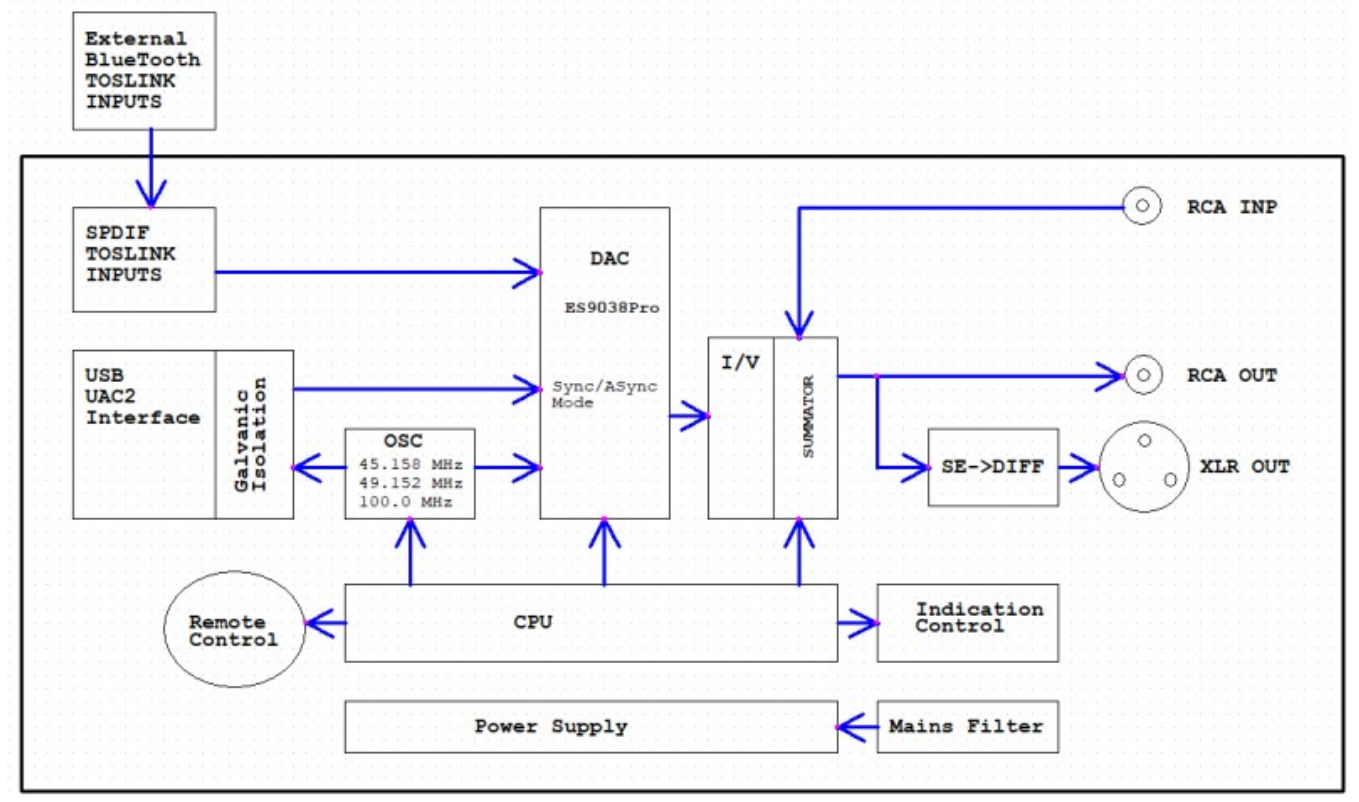

## Структурная схема ATDAC-12E

#### Обновление программного обеспечения и конфигурирование.

Как и многие другие программы, внутренние «прошивки» ATDAC-12E могут потребовать обновления. Устройство содержит несколько таких прошивок, она из них – прошивка USBинтерфейса, другая – прошивка управления самого устройства.

Естественно, для обновления прошивок, прежде всего нужно иметь чем их обновлять, т.е. новые файлы от производителя устройства.

Обновление прошивки USB-транспорта возможно только при использовании

специализированных драйверов. Можно использовать даже демо-версию от Thesycon («пищащую» каждые 5 минут). Нужно зайти в директорию, где лежит драйвер, и запустить программу, имя которой содержит слово 'dfu':

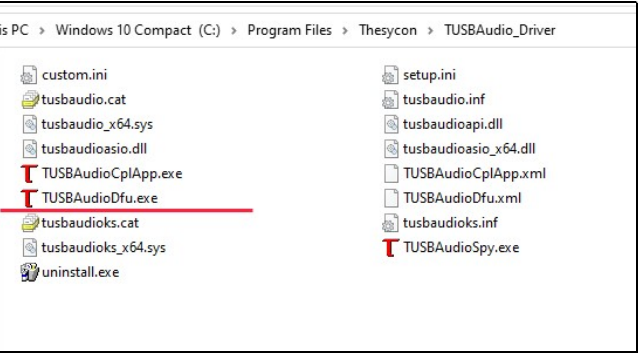

После запуска программы, на экране появится окно, в котором нужно будет выбрать новый фал прошивки, нажав кнопку "Browse" и запустить процесс обновления кнопкой "Start":

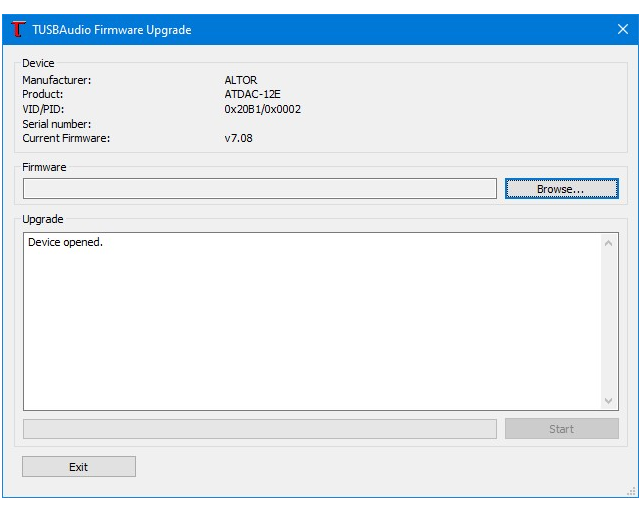

Использовать следует только файлы прошивок, предназначенные для ATDAC-12E, в противном случае, функционирование устройства не гарантировано.

В отличие от USB-транспорта, для обновления прошивки управления не потребуется никаких программ, это можно сделать с любого компьютера, под любой операционной системой, с планшета и даже с телефона. Вам понадобиться только файловый менеджер («проводник», FAR, Total Commander, хоть Нортон/Волков).

На задней панели ATDAC-12E имеется разъем микро-USB (DFU), при подключении которого к компьютеру устройство входит в режим «бутлоадер». На экране ATDAC-12E высветится слово "boo", а в компьютере при этом появляется два новых диска:

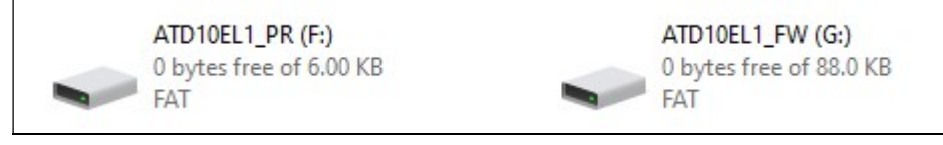

Диск ATD10L1\_FW содержит один файл с именем FW\_E38.BIN:

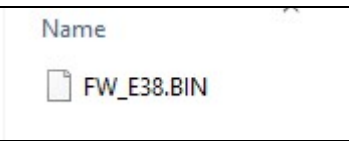

Чтобы обновить прошивку, от Вас потребуется ровно два действия:

- 1. Удалить с диска ATD10L1 FW файл FW E38.BIN
- 2. Скопировать на этот диск файл с новой прошивкой.

Все! Отключите микроUSB и ATDAC-12E перегрузиться в нормальный режим с уже обновленной прошивкой.

Аналогично можно обновить и файл конфигурации на диске ATD10L1\_PR:

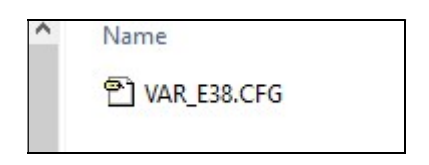

Но, в отличие от файла прошивки, конфигурационный файл может потребоваться не только записать новый, но и считать и сохранить на компьютере старый, т.е. тот, что сейчас в устройстве.

Если по каким-то причинам, конфигурация испорчена, просто запишите на него любой файл из Вашего компьютера, длиной от 1 до 2 килобайт, который не является конфигурационным – ATDAC-12E восстановит после перезапуска дефолтные значения.

Однако, кроме обновления прошивки и конфигурации, бутлоадер позволяет еще сделать настройку на почти любой ИК-пульт.

#### Настройка на пульт.

Нажмите на сенсорную кнопку "IN", индикация при этом смениться на "PP". В этом режиме устройство должно распознать протокол, по которому работает пульт.

Направьте пульт на устройство и нажмите любую кнопку.

Если устройство «ловит» сигнал, это будет видно по светодиоду, стоящему рядом с фотоприемником (под индикатором семпл рейта).

Если протокол успешно распознан, индикация смениться на "PPn", где n – код протокола. (Штатный пульт ATDAC-12E работает по протоколу NEC, и его код  $-\langle 5 \rangle$ )

Даже – дождитесь появления точки (например "PP.5"), после этого Вы можете или еще раз ввести код, например с другого пульта, или перейти в режим программирования команд, нажатием кнопки "IN".

При входе в режим высвечивается "Pr -", где "-" –условное обозначение центральной кнопки пульта, переключающей цифровые фильтры и окрас (см. ниже).

Нажмите на своем пульте ту кнопку, которую вы хотите чтобы она выполняла данную функцию. Если команда распознана нормально, на индикаторе загорится точка ("Pr.-").

Далее нажатием сенсорной кнопки "DF" можно перейти к вводу другой команды или нажатием кнопки "IN" перейти к следующему режиму.

- Условные обозначения команд на индикаторе следующие:
- "-" центральная кнопка, выбор цифрового фильтра и окраса
- "П" верхняя кнопка, Input+
- "U"– нижняя кнопка, Input-
- "]"– правая кнопка, Volume+
- "["– левая кнопка, Volume+
- "\_|"– нижняя правая кнопка, Standby/Mute
- "|\_"– нижняя левая кнопка, Screen

Таким образом, сенсорная кнопка "DF" это переход к следующей команде, а сенсорная кнопка "IN" – это переход к следующему режиму. Это просто

Следующий режим индицируется "Pt n" (при входе в режим – n не высвечивается), и служит для проверки всего того, что вы ввели в предыдущем режиме. Нажимайте кнопки пульта и следите за тем, чтобы n индицировалось на каждую кнопку аналогично условным обозначениям, приведенным в описании предыдущего режима. Перед нажатием следующей кнопки, дождитесь появления точки (например "Pt.]").

#### Дополнения

- Номера режимов работы цифрового фильтра (0..6) и «окрас» (0..2) мы намеренно не приводим соответствия высвечиваемых номеров реальным названиям цифровых фильтров и окраса, чтобы не воздействовать на слушателя заранее известными значениями. Каждый слушатель волен сам выбрать наиболее приемлимые для себя, на свой слух и предпочтения.
- ATDAC-12E не комплектуется никакими кабелями, по той же причине.
- Режим цифрового фильтра запоминается отдельно для каждого семплрейта, что позволяет использовать различные фильтры для разных форматов записи.
- ATDAC-12E содержит гальванически изолированный цифровой выход (оптрон с открытым коллектором), предназначенный для управления питанием другого оборудования. Контакт замкнут если ATDAC-12E не находится в энергосберегающем режиме..

Ниже приведена электрическая схема этого выхода:

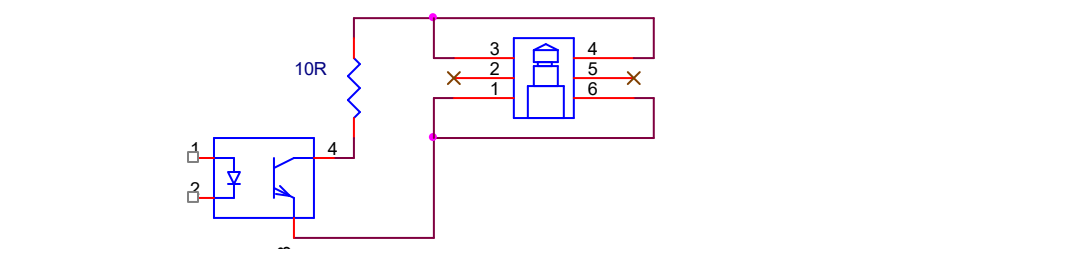

## Измерения:

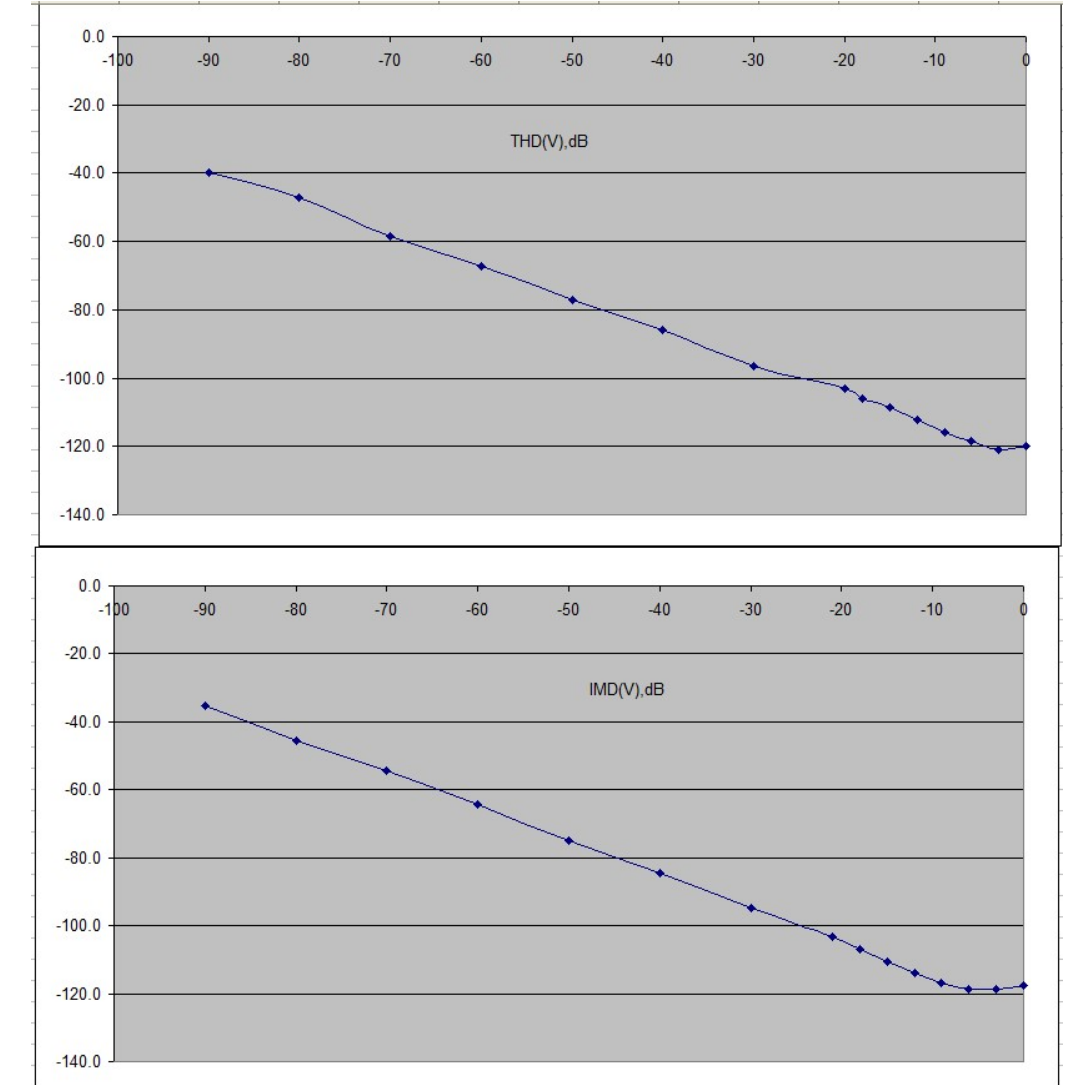

# Отсутствие ESS IMD Hump:

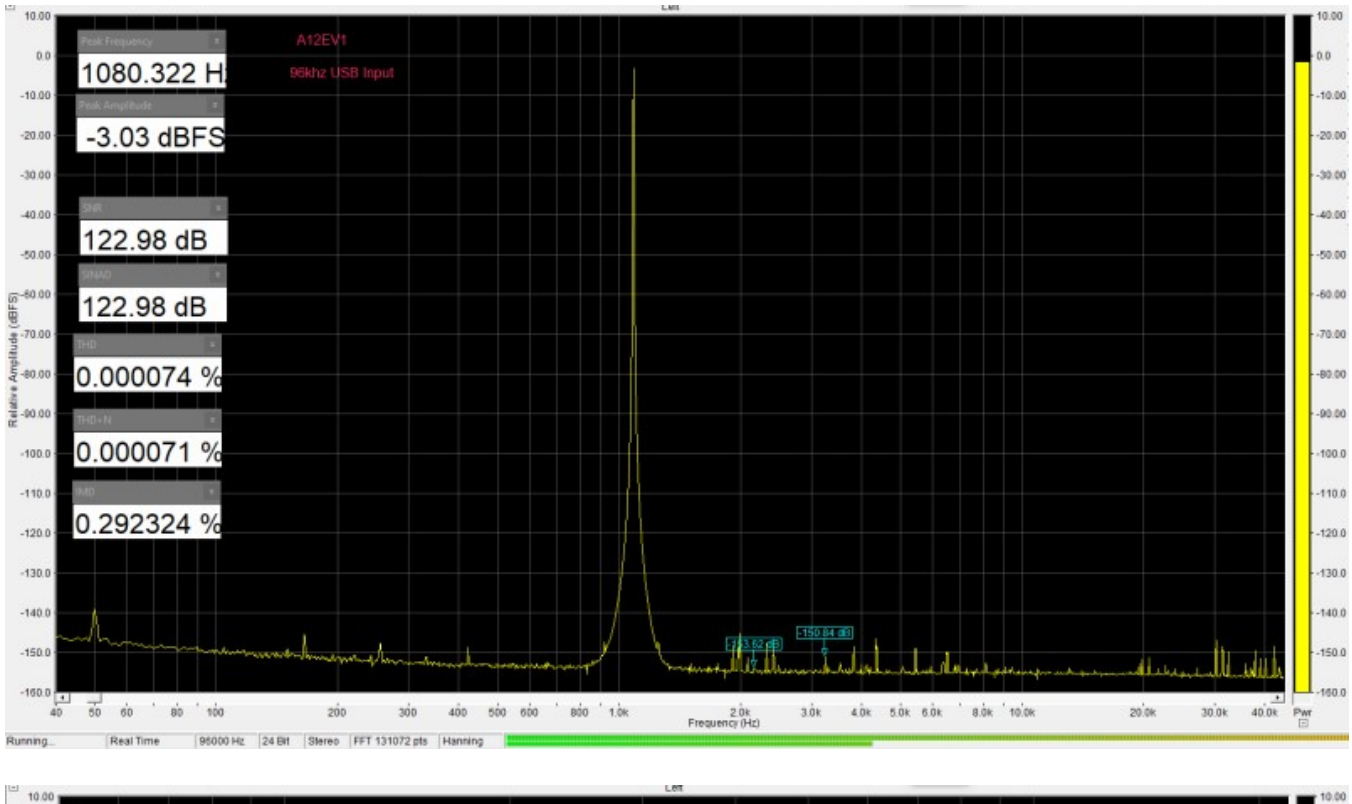

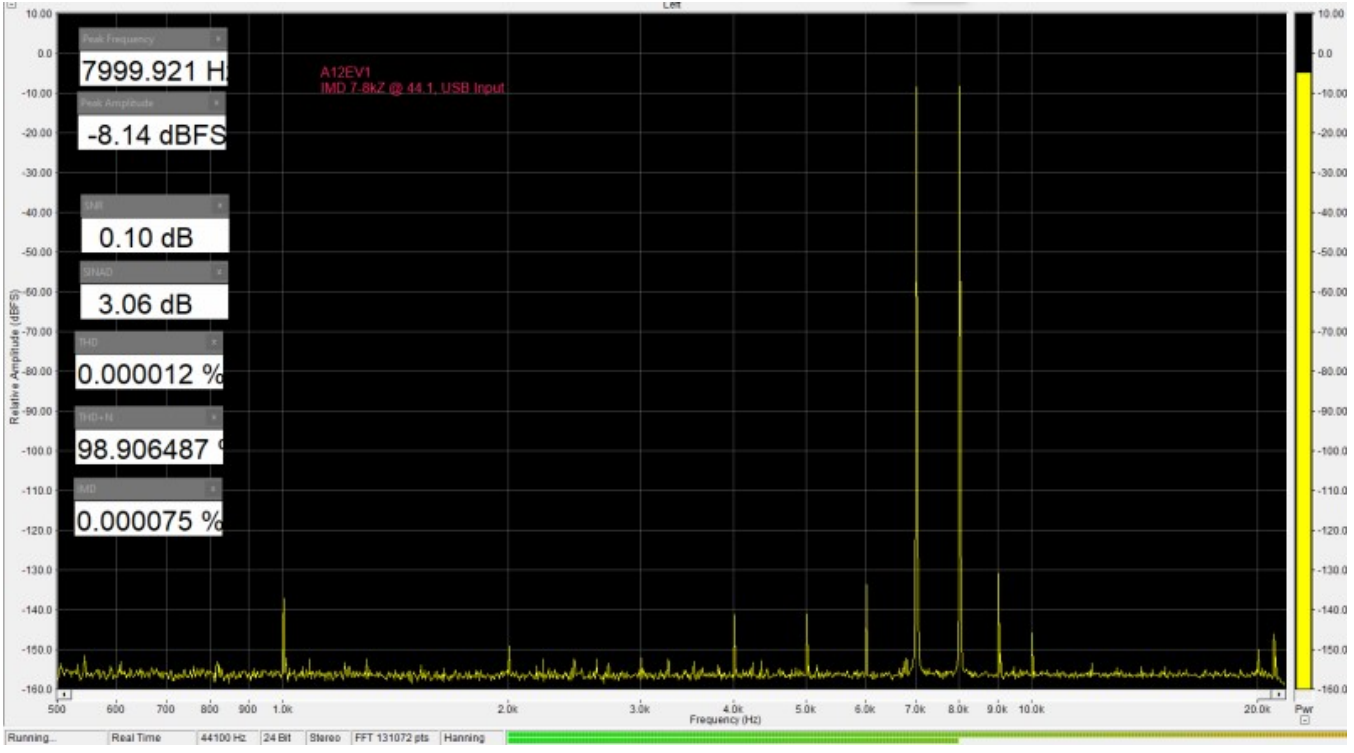

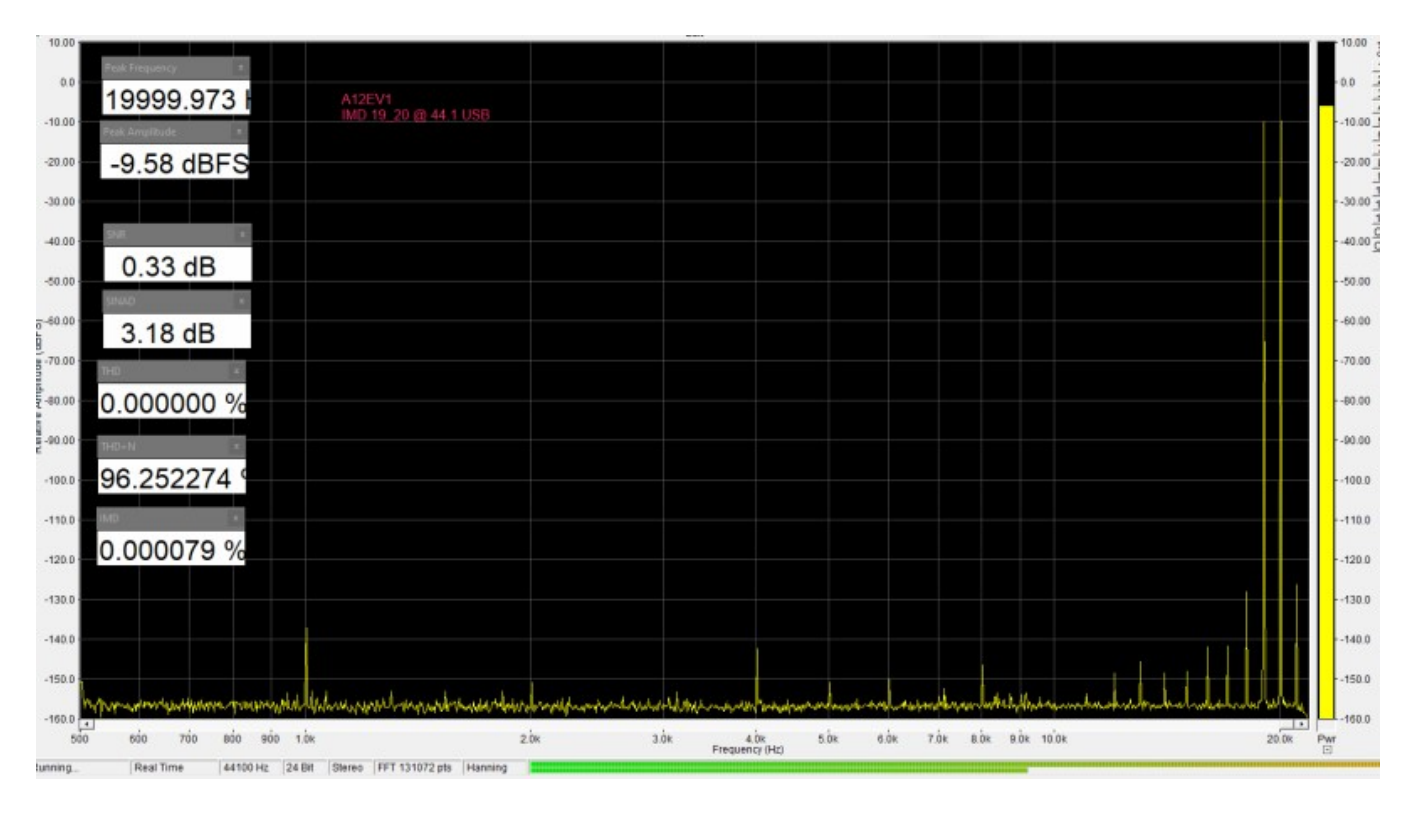

#### Multitone:

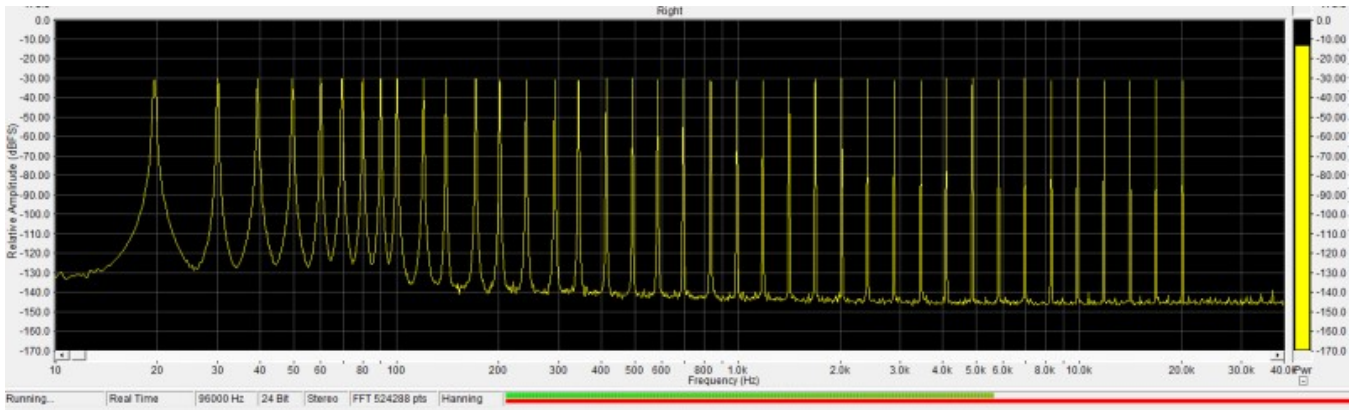

# 24 bit resolution:

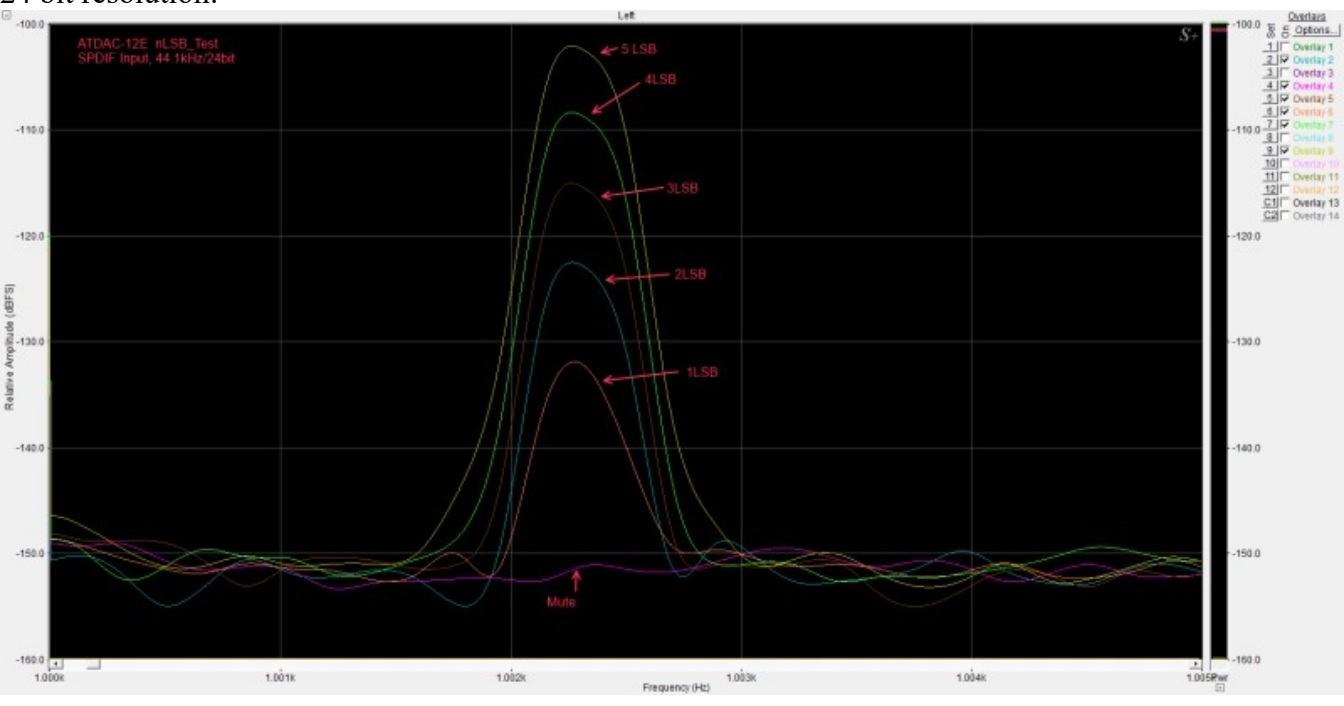